# How to Change Your Password

Last Modified on 24/08/2023 8:36 am EDT

### 1[.](https://www.hbanet.org/dashboard) Log into your HBA account

## 2. Click on Change Password

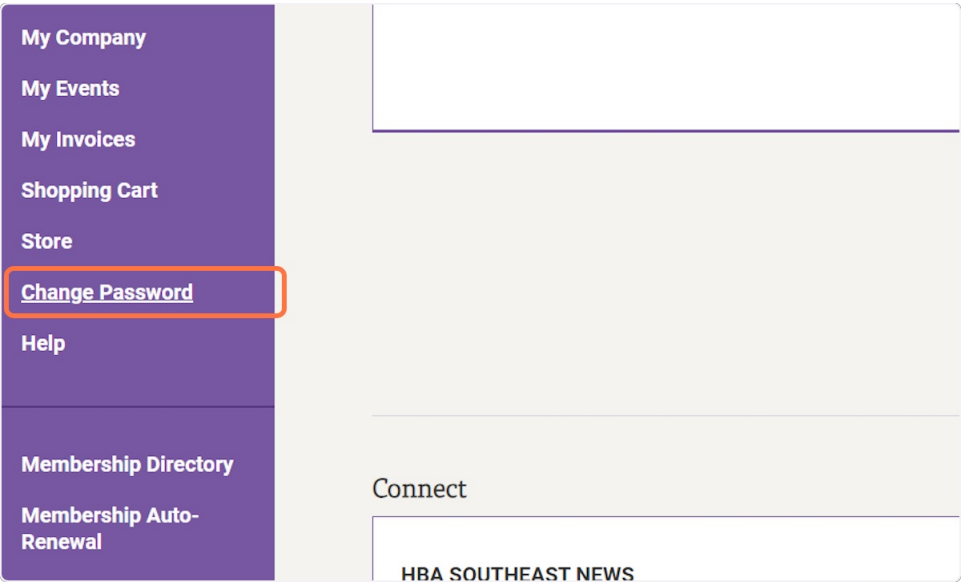

## 3. Complete the required fields

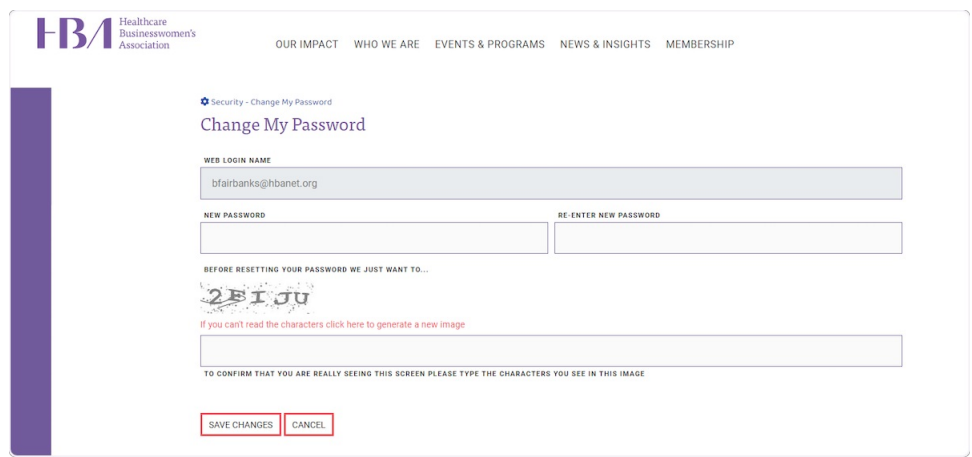

### 4. Click Save Changes